# УДК 004

ż

## **Прогнозирование стоимости автомобилей с использованием методов машинного обучения в Google Colab**

*Анишкова Анастасия Сергеевна Приамурский государственный университет имени Шолом-Алейхема Студент*

## **Аннотация**

Целью исследования является прогнозирование стоимости автомобилей с использованием методов машинного обучения в Google Colab. Для реализации использовалась облачная платформа для создания и выполнения кода на Python Google Colab. Полученный результат можно использовать как учебное пособие.

**Ключевые слова:** прогнозирование стоимости**,** машинное обучение, Google Colab.

# **Predicting the cost of cars using machine learning methods in Google Colab**

*Anishkova Anastasia Sergeevna Sholom Aleichem Priamurskiy State University Student*

# **Abstract**

The purpose of the study is to predict the cost of cars using machine learning methods in Google Colab. For the implementation, Google Colab, a cloud-based platform for creating and executing Python code, was used. The result can be used as a textbook.

**Key words:** cost forecasting, machine learning, Google Colab.

# **1 Введение**

## **1.1 Актуальность**

Исследование в области прогнозирования стоимости автомобилей с применением методов машинного обучения в Google Colab является актуальным и востребованным как в научном, так и в практическом плане. Оно может привести к созданию более совершенных инструментов для принятия обоснованных решений при покупке, продаже и ценообразовании на автомобильном рынке.

## **1.2 Обзор исследований**

В. Г. Винокурова, С. А. Тимаева продемонстрировали как совершить анализ и прогнозирование продаж ит-оборудования корпоративным заказчикам с помощью методов машинного обучения [1], прогнозирование инвестиционной привлекательности объектов недвижимости на основе

методов машинного обучения с использованием телеграмм-бота совершили А. А. Кириченко, С. А. Тимаева [2], А. А. Архипова применила нейронные сети в задаче прогнозирования финансовых временных рядов [3], разведочный анализ данных о прогнозировании энергопотребления провела А.С. Матвеева[4], А. А. Антонов провел прогнозирование размера заработной платы с использованием методов машинного обучения по обработке естественного языка[5].

## **2 Цель исследования**

Основная цель данного исследования заключается в разработке и оценке эффективности моделей машинного обучения для прогнозирования стоимости автомобилей, используя облачную среду Google Colab.

## **3 Материалы и методы**

В данном исследование используется Google Colab — сервис, созданный Google, который позволяет работать с кодом на языке Python через Jupyter Notebook.

## **4 Результаты**

Первое, что необходимо сделать это импортировать библиотеки и осуществить настройку опций для анализа данных и машинного обучения в Python (см.рис.1).

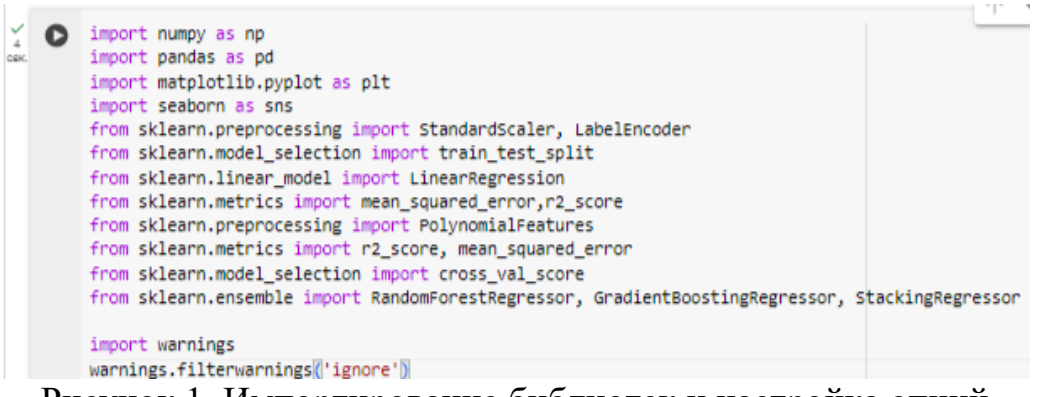

Рисунок 1. Импортирование библиотек и настройка опций

Используем библиотеку Pandas для чтения CSV-файла и создания DataFrame (см.рис.2). Данные можно скачать по ссылке [https://cloud.mail.ru/public/47df/UZRJnvK44.](https://cloud.mail.ru/public/47df/UZRJnvK44)

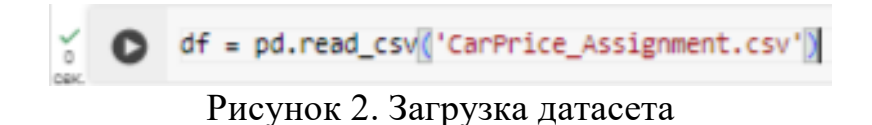

Просмотрим первые пять строк датасета (см.рис.3).

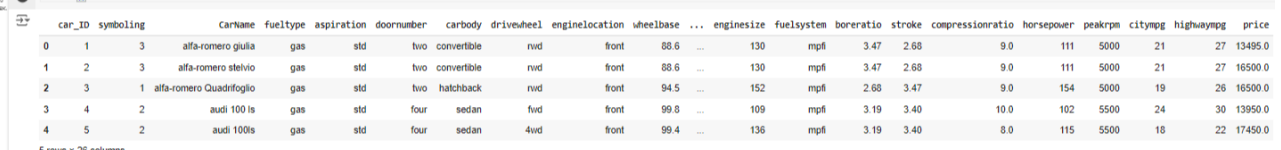

Рисунок 3. Просмотр датасета

Затем следует загрузить данные в DataFrame и проверить их размер с помощью команды df.shape, чтобы убедиться в корректной загрузке и начать предварительный анализ данных (см.рис4).

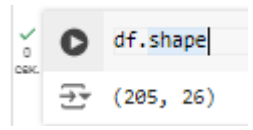

Рисунок 4. Размер данных

Далее необходим код для проверки наличия пропущенных значений в DataFrame и подсчета количества таких значений в каждом столбце (см.рис.5).

| o<br>CGK. | O. | #проверьте пропущенное значение<br>df.isnull() .sum() |   |
|-----------|----|-------------------------------------------------------|---|
|           | ラテ | car ID                                                | 0 |
|           |    | symboling                                             | 0 |
|           |    | CarName                                               | ø |
|           |    | fueltype                                              | 0 |
|           |    | aspiration                                            | ø |
|           |    | doornumber                                            | ø |
|           |    | carbody                                               | ø |
|           |    | drivewheel                                            | ø |
|           |    | enginelocation                                        | ø |
|           |    | wheelbase                                             | ø |
|           |    | carlength                                             | ø |
|           |    | carwidth                                              | ø |
|           |    | carheight                                             | ø |
|           |    | curbweight                                            | ø |
|           |    | enginetype                                            | ø |
|           |    | cylindernumber                                        | ø |
|           |    | enginesize                                            | ø |
|           |    | fuelsystem                                            | ø |
|           |    | boreratio                                             | ø |
|           |    | stroke                                                | ø |
|           |    | compressionratio                                      | ø |
|           |    | horsepower                                            | ø |
|           |    | peakrpm                                               | ø |
|           |    | citympg                                               | ø |
|           |    | highwaympg                                            | 0 |
|           |    | price                                                 | ø |
|           |    | brand                                                 | ø |
|           |    | model                                                 | ø |
|           |    | power to weight ratio<br>dtype: int64                 | ø |

Рисунок 5. Проверка пропущенных значений

Затем важно проверить наличие повторяющихся значений (см.рис.6).

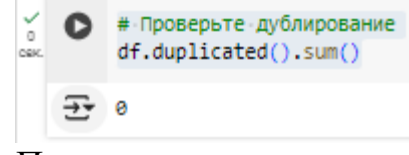

Рисунок 6. Проверка повторяющихся значений

Следующим шагом важно проверить тип данных каждого столбца в вашем DataFrame. Таким образом, вы сможете увидеть, какие типы данных используются для каждого столбца (см.рис.7).

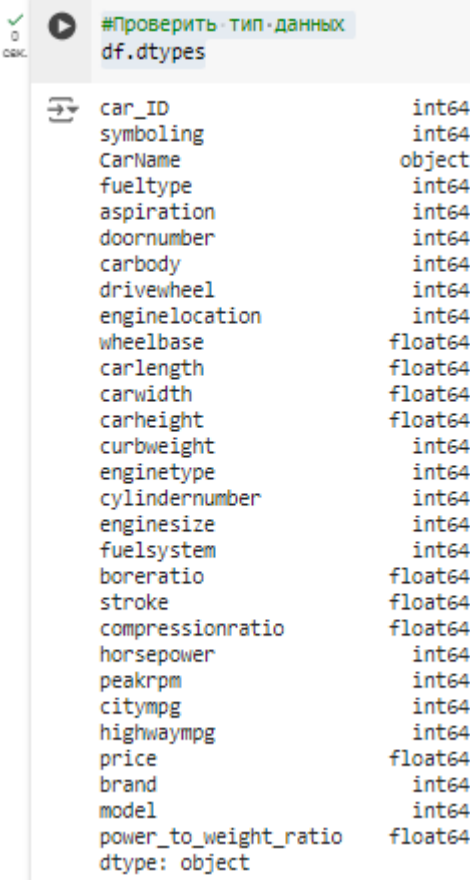

Рисунок 7. Проверка типа данных

Далее необходимо получить количество уникальных значений в каждом столбце вашего DataFrame. Метод nunique() возвращает количество уникальных значений для каждого столбца (см.рис.8).

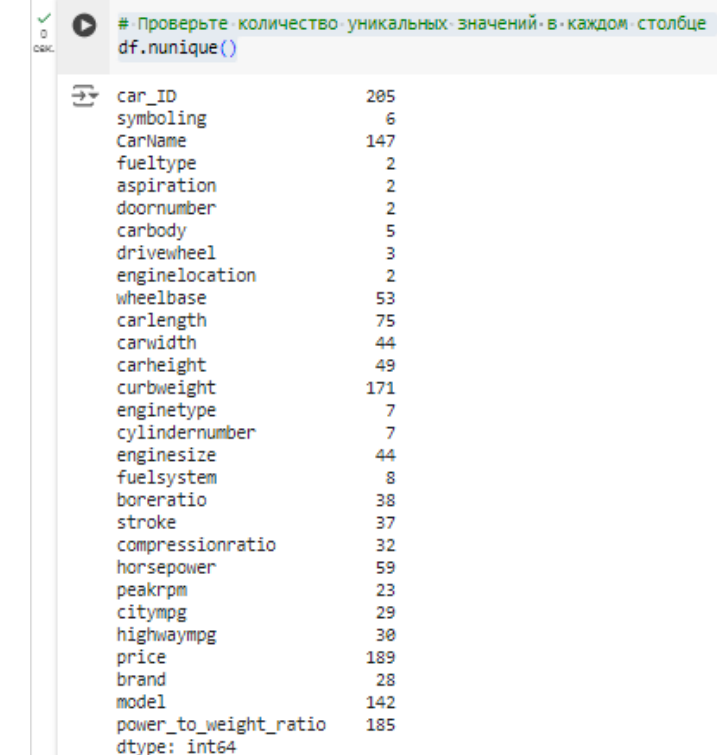

Рисунок 8. Проверка уникальных значений

Выведем уникальные значения для каждой категориальной колонки, перечисленной в списке categorical\_columns (см.рис.9).

```
(Categorical_columns = ['fueltype','aspiration','doornumber','carbody','drivewheel','enginelocation','enginetype',
                'cylindernumber',
               'fuelsystem'
        \mathbf{I}for col in categorical_columns:
               print(f"Category in {col} is : {df[col].unique()}")
3 Category in fueltype is : ['gas' 'diesel']
        Category in aspiration is : ['std' 'turbo']<br>
Category in aspiration is : ['two' 'four']<br>
Category in doornumber is : ['two' 'four']<br>
Category in carbody is : ['convertible' 'hatchback' 'sedan' 'wagon' 'hardtop']
       Category in carbody is : ['convertible matchbad<br>Category in drivewheel is : ['rwd' 'fwd' '4wd']<br>Category in enginelocation is : ['front' 'rear']
       Category in engine<br>coategory in enginetype is : ['dohc' 'ohcv' 'ohc' 'l' 'rotor' 'ohcf' 'dohcv']<br>Category in cylindernumber is : ['four' 'six' 'five' 'three' 'twelve' 'two' 'eight']<br>Category in fuelsystem is : ['mpfi' '2bb
```
Рисунок 9. Категориальные переменные

Построим гистограммы для каждого числового признака, чтобы визуализировать распределение их значений. Это поможет лучше понять диапазоны значений, выявить наличие выбросов и общую структуру данных (см.рис.10).

#### Постулат. 2024. №6 ISSN 2414-4487

ż

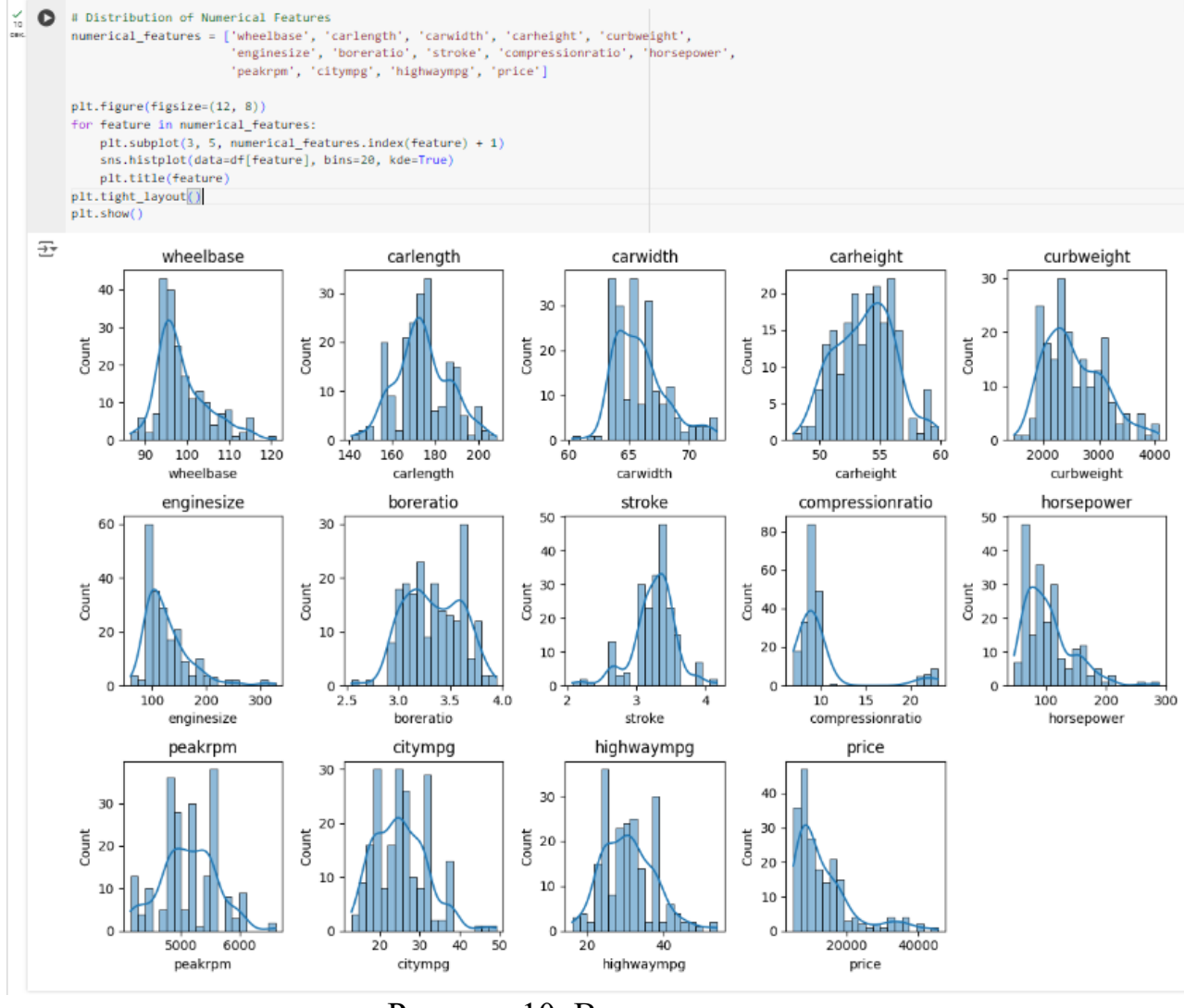

Рисунок 10. Визуализация

Построим графики рассеяния для каждого числового признака в наборе данных, чтобы визуально оценить их взаимосвязь с целевой переменной «price» (см. рис11).

### Постулат. 2024. №6 ISSN 2414-4487

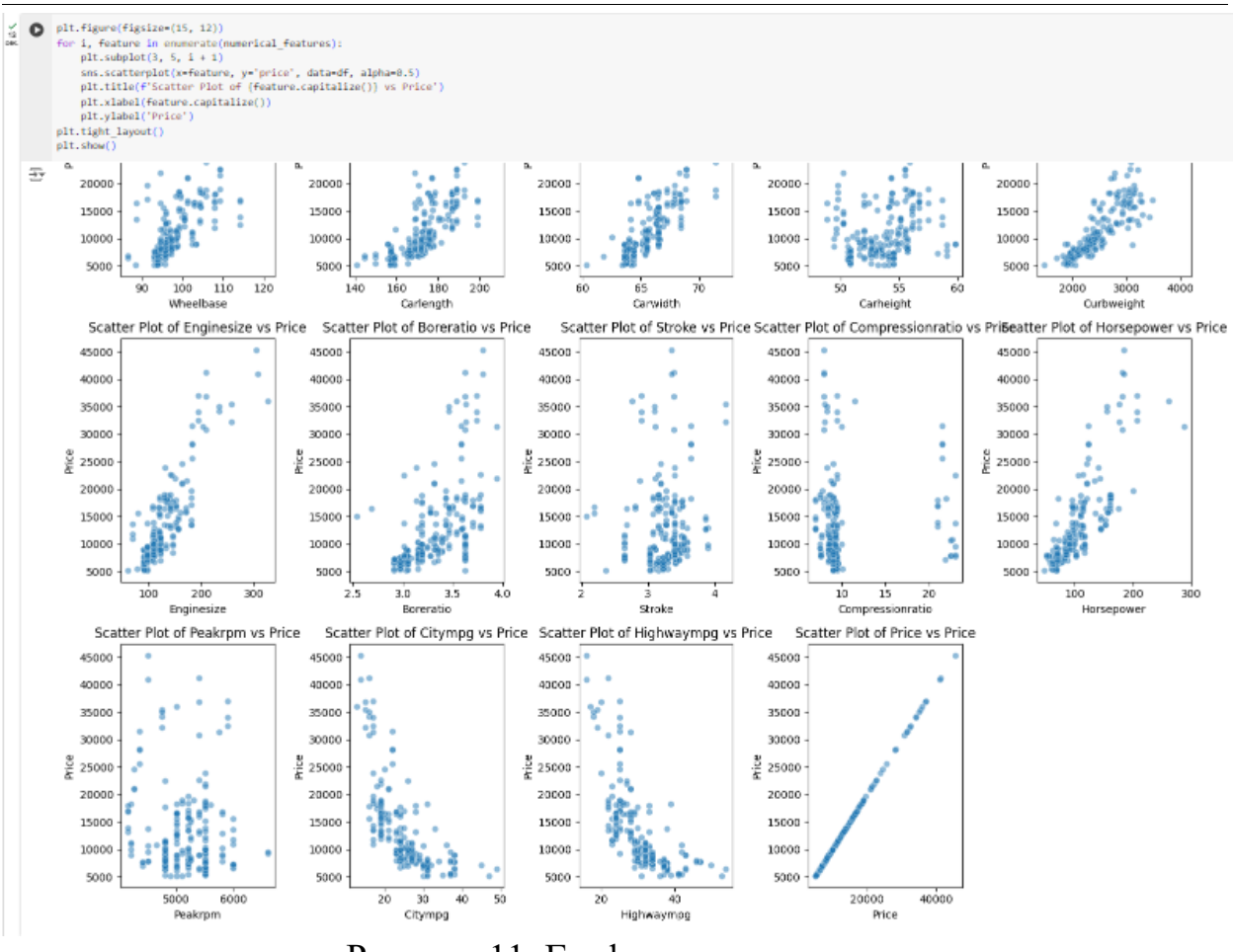

Рисунок 11. Графики рассеивания

Построит гистограмму распределения цен (price) с добавлением сглаженной линии оценки плотности распределения (см.рис.12).

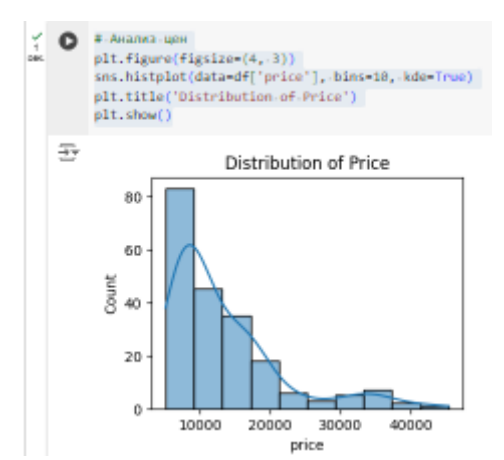

Рисунок 12. Гистограмма распределения

Создадим фигуру с несколькими подзаголовками, каждый из которых содержит гистограмму распределения значений для одного из указанных категориальных столбцов. Каждая гистограмма имеет надписи на столбцах, показывающие количество значений для каждой категории (см.рис.13).

#### Постулат. 2024. №6 ISSN 2414-4487

ż

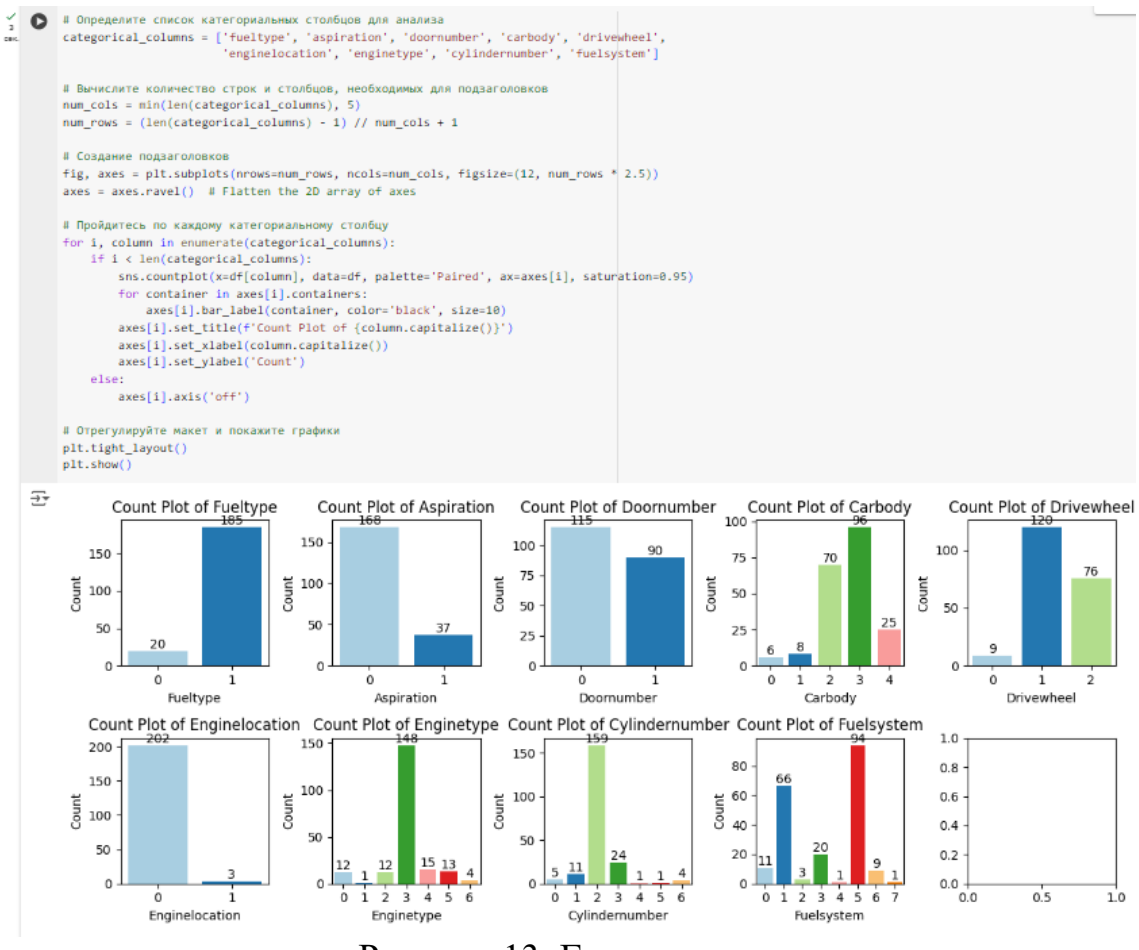

Рисунок 13. Гистограммы

Изобразим столбчатую диаграмму, на которой отображаются топ-20 автомобильных моделей по частоте их появления в датасете. Диаграмма будет иметь заголовок, метки осей и автоматически отрегулированный макет (см.рис.14).

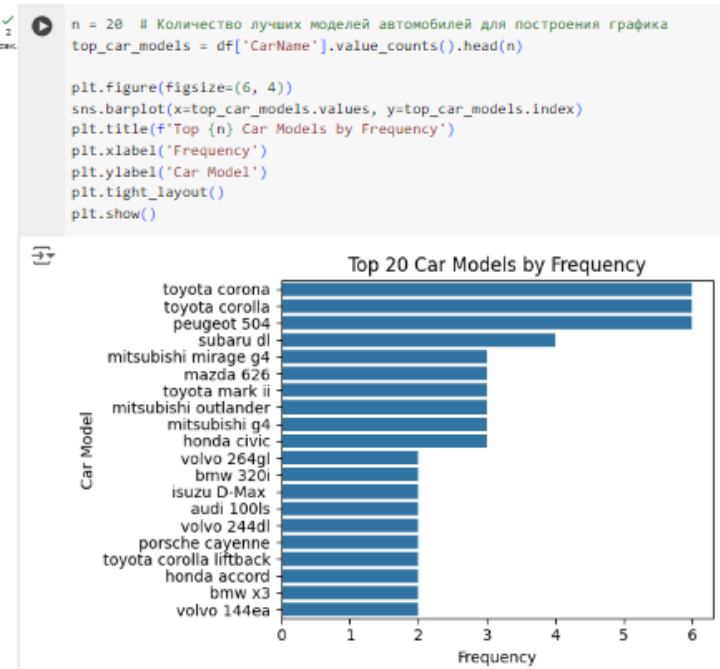

Рисунок 14. Столбчатая диаграмма

Выведем столбчатую диаграмму, которая отображает топ-20 автомобильных моделей (CarName) из датасета по средней цене (см.рис.15).

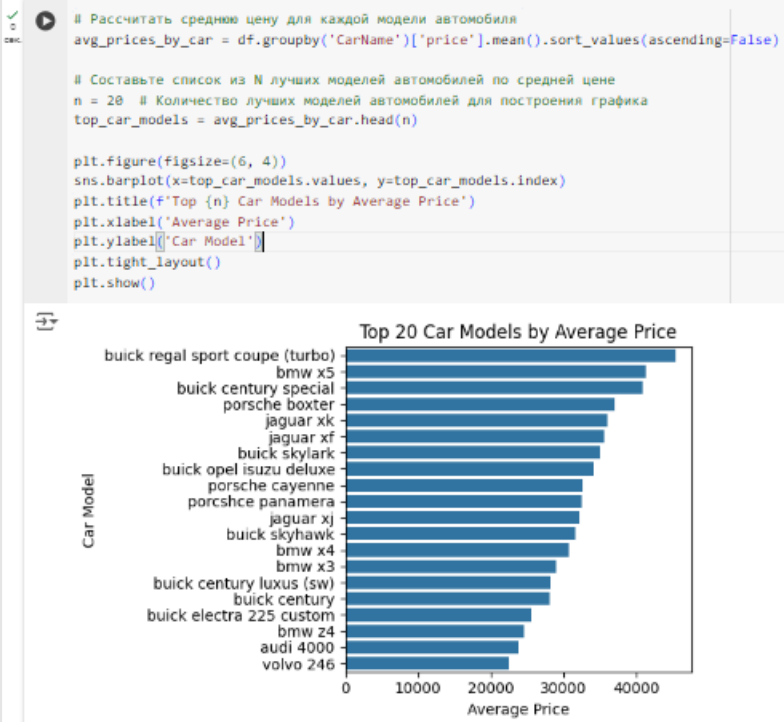

Рисунок 15. Столбчатая диаграмма

Создадим серию подзаголовков (subplots) с диаграммами «ящик с усами» (box plots), которые отображают зависимость цены от каждой из указанных категориальных характеристик в датасете (см.рис.16).

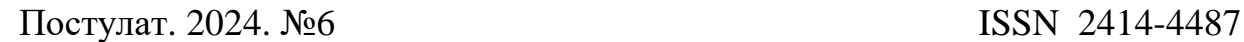

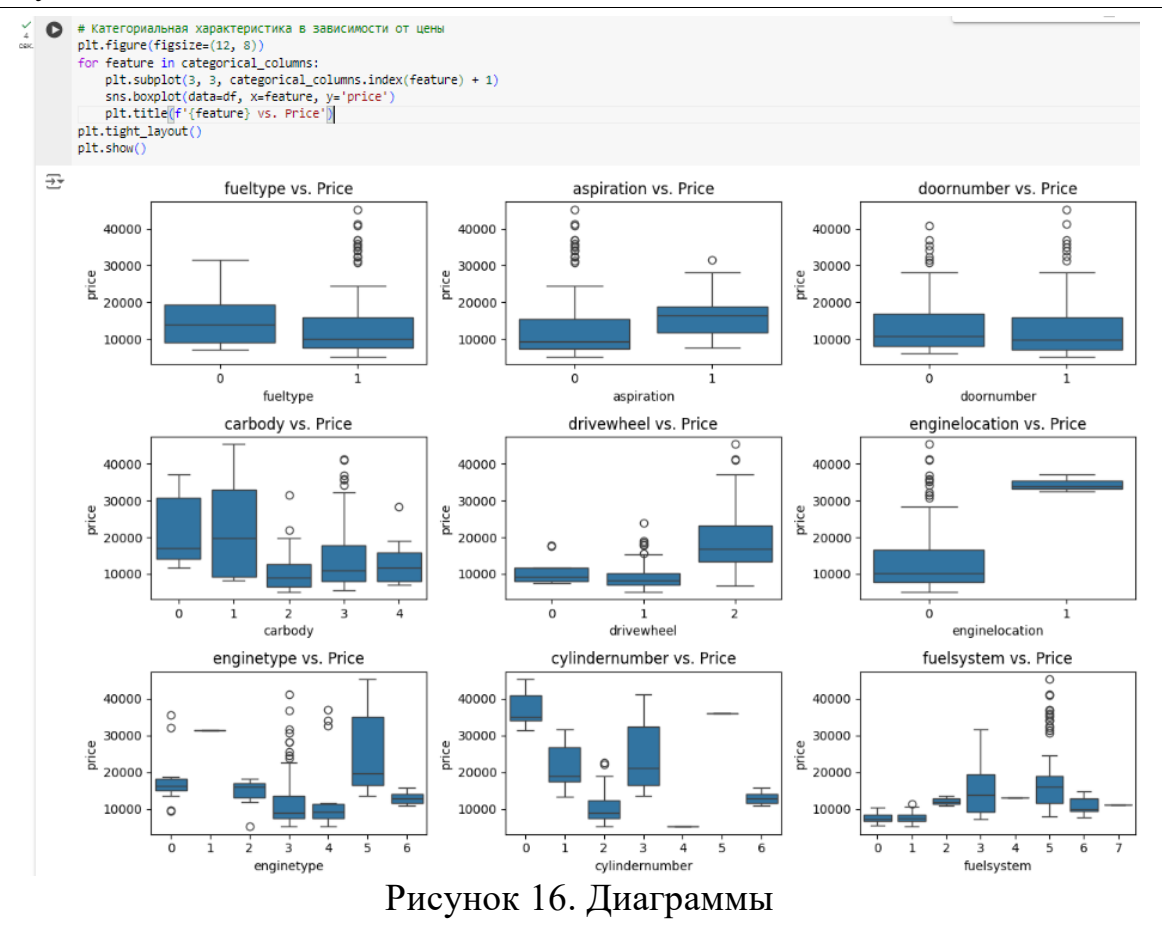

Выведем тепловую карту (heatmap) корреляционной матрицы для числовых признаков (features) в датасете (см.рис.17).

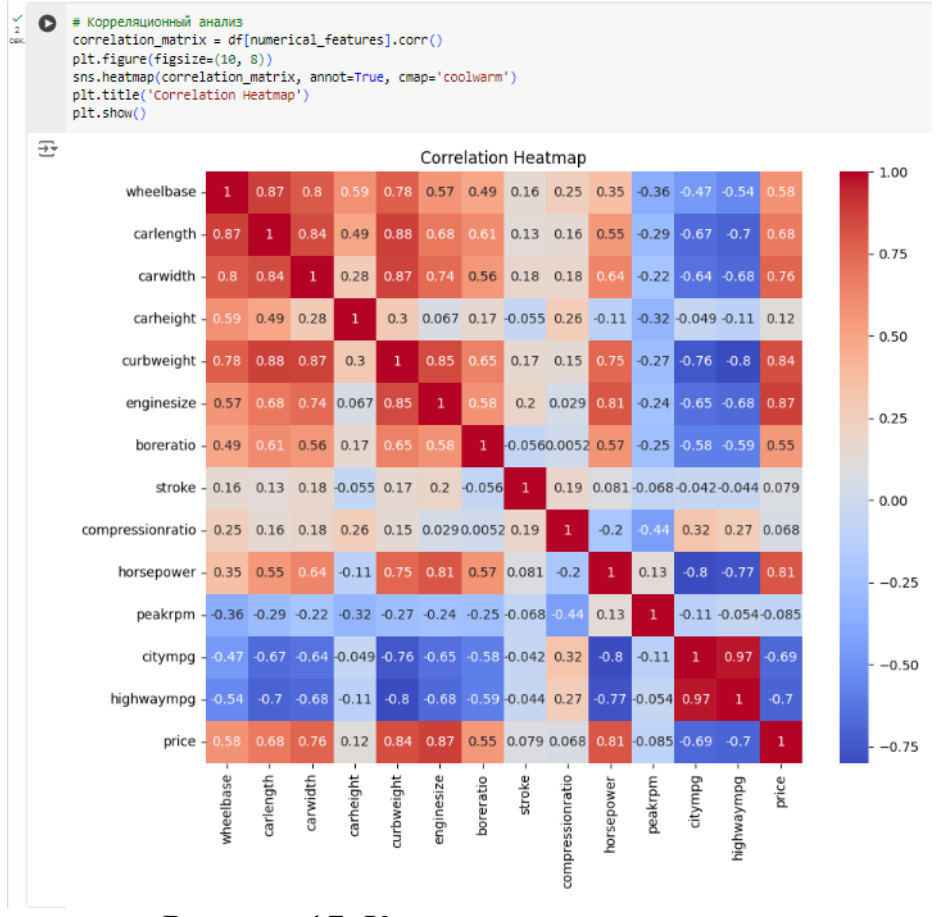

Рисунок 17. Корреляционная матрица

Разобьем названия автомобилей на марки и модели, затем кодирует категориальные переменные с помощью библиотеки sklearn LabelEncoder. Также создадим новый столбец "power to weight ratio", который является отношением мощности к весу автомобиля. После выполнения этих действий выведем первые несколько строк датасета, включая новые столбцы «brand» и «model» (см.рис.18).

|          |                |                                                                                                    |                  |                |                                                                                                    |  |              |    |                |              |           |      |          |      |                                                                                                    |     |      |                 |            |    |              | $V = V - V$ and the set of $V$ |  |
|----------|----------------|----------------------------------------------------------------------------------------------------|------------------|----------------|----------------------------------------------------------------------------------------------------|--|--------------|----|----------------|--------------|-----------|------|----------|------|----------------------------------------------------------------------------------------------------|-----|------|-----------------|------------|----|--------------|--------------------------------|--|
| $\infty$ | $\Omega$       |                                                                                                    |                  |                | # Извлеките марку и модель из названия автомобиля<br>df['brand'] = df['CarName'].apply(lambda x: x.split(' ')[0])<br>df['model'] = df['CarName'].apply(lambda x: ' '.join(x.split(' ')[1:])) |  |              |    |                |              |           |      |          |      |                                                                                                    |     |      |                 |            |    |              |                                |  |
|          |                | # Определите категориальные и числовые столбцы<br>categorical columns = ['fueltype', 'aspiration', 'doornumber', 'carbody', 'drivowheel',<br>'enginelocation', 'enginetype', 'cylindernumber', 'fuelsystem', 'brand', 'model']<br>numerical columns = ['wheelbase', 'carlength', 'carwidth', 'carheight', 'curbweight',<br>'enginesize', 'boreratio', 'stroke', 'compressionratio', 'horsepower',<br>'peakrpm', 'citympg', 'highwaympg'] |                  |                |                                                                                                    |  |              |    |                |              |           |      |          |      |                                                                                                    |     |      |                 |            |    |              |                                |  |
|          |                | # Кодирование категориальных переменных<br>label encoder = LabelEncoder()<br>for column in categorical columns:<br>df[column] = label encoder.fit transform(df[column])                                                                                                    |                  |                |                                                                                                    |  |              |    |                |              |           |      |          |      |                                                                                                    |     |      |                 |            |    |              |                                |  |
|          |                |                                                                                                    |                  |                | # Разработка функциональных возможностей<br>df['power to weight ratio'] = df['horsepower'] / df['curbweight']                                                                                |  |              |    |                |              |           |      |          |      |                                                                                                    |     |      |                 |            |    |              |                                |  |
|          |                | df.head()                                                                                                    |                  |                |                                                                                                    |  |              |    |                |              |           |      |          |      |                                                                                                    |     |      |                 |            |    |              |                                |  |
|          | 균              |                                                                                                    | car ID symboling |                |                                                                                                    |  |              |    |                |              |           |      |          |      | CarName fueltype aspiration doornumber carbody drivewheel enginelocation wheelbase  stroke compressionratio horsepower peakrpm citympg highwaympg price brand model power to weight ratio |     |      |                 |            |    |              |                                |  |
|          | ۰              |                                                                                                    |                  | $\mathbf{R}$   | alfa-romero giulia                                                                                                    |  | $\alpha$     |    | $\circ$        | $\mathbf{2}$ | $\bullet$ | 88.6 | $\sim$   | 2.68 | 9.0                                                                                                    | 111 | 5000 | 21              | 27 13495.0 |    | 79           | 0.043564                       |  |
|          | $\overline{1}$ |                                                                                                    | 2                | $\mathbf{a}$   | alfa-romero stelvio                                                                                                    |  | $\Omega$     |    | $\circ$        | $\mathbf{z}$ | $\bullet$ | 88.6 | $\cdots$ | 2.68 | 9.0                                                                                                    | 111 | 5000 | 21              | 27 16500.0 |    | 123          | 0.043564                       |  |
|          | $\mathbf{z}$   |                                                                                                    | $\mathbb{R}$     |                | 1 alfa-romero Quadrifoglio                                                                                                    |  | $\Omega$     |    |                | $\mathbf{z}$ | $\bullet$ | 94.5 | $\sim$   | 3.47 | 9.0                                                                                                    | 154 | 5000 | 19 <sub>1</sub> | 26 16500.0 |    | 29           | 0.054552                       |  |
|          |                |                                                                                                    |                  | $\overline{2}$ | audi 100 ls                                                                                                    |  | $\mathbf{0}$ | n  |                |              | $\bullet$ | 99.8 | $\sim$   | 3.40 | 10.0                                                                                                    | 102 | 5500 | 24              | 30 13950.0 |    |              | 0.043646                       |  |
|          |                |                                                                                                    |                  | $\mathbf{z}$   | audi 100s                                                                                                    |  | $\alpha$     | o. | $\overline{a}$ | $\Box$       | $\bullet$ | 99.4 | $\cdots$ | 3.40 | 8.0                                                                                                    | 115 | 5500 | 18              | 22 17450.0 | 2. | $\mathbf{z}$ | 0.040722                       |  |
|          |                |                                                                                                    | $\sim$           |                |                                                                                                    |  |              |    |                |              |           |      |          |      |                                                                                                    |     |      |                 |            |    |              |                                |  |

Рисунок 18. Вывод первых строк датасета

Создадим два набора данных для обучения (X\_train) и тестирования  $(X$  test), а также соответствующие им целевые переменные (y train и y test).

Далее применим стандартную масштабировку к обоим наборам данных (X train и X test), используя одну и ту же функцию масштабирования. Это означает, что все значения в каждом столбце будут нормированы так, чтобы их среднее значение было равно нулю, а стандартное отклонение - единице. Результатом выполнения этих действий будет три объекта: X train, X test и scaler. X train и X test теперь содержат данные, которые были нормализованы, а scaler — это объект, который может использоваться для нормализации новых данных (см.рис.19).

```
• В # Разделение набора данных
       X = df.drop(['price', 'CarName','car ID'], axis=1) # Укажите технические характеристики и название машины
       y = df['price']X train, X test, y train, y test = train test split(X, y, test size=0.2, random state=42)
       # Масштабирование объектов
       scaler = StandardScaler()
       X_train = scaler.fit_transform(X_train)
       X_test = scaler.fit_transform(X_test)
```
Рисунок 19. Разделение набора данных и масштабирование объектов

Сформируем и адаптируем простую модель линейной регрессии в качестве базовой линии, сделаем прогнозы на основе данных обучения и тестирования, а затем вычисляем R-квадрат (коэффициент детерминации) и среднеквадратичную ошибку (MSE) для оценки качества модели (см.рис.20).

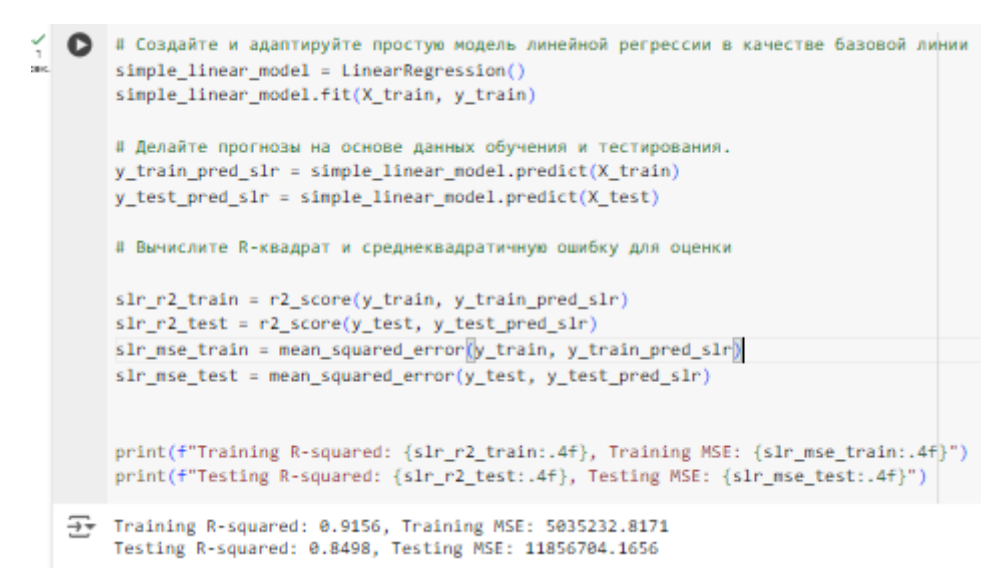

Рисунок 20. Вычисление R-квадрат и среднеквадратичную ошибку

Создадим модели полиномиальной регрессии с разными степенями и оценит их производительность на обучающих и тестовых данных. В конце он найдет наилучшую степень, основываясь на результатах тестирования в Rквадрате (см.рис.21).

```
• # Продолжайте со степенью 5
\sqrt{2}from sklearn.linear model import LinearRegression, Ridge, Lasso, ElasticNet
COK
        poly features = PolynomialFeatures(degree=5)
        X_train_poly = poly_features.fit_transform(X_train)
        X test poly = poly features.transform(X test)
```
Рисунок 21. Модели полиномиальной регрессии

Исследуем влияние различных значений регуляризационного параметра (альфа) на модель линейной регрессии с регуляризацией (см.рис.22).

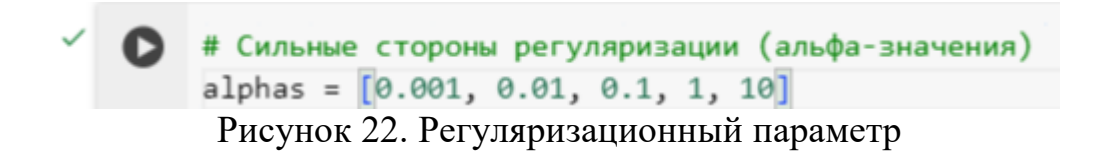

Создадим и настраиваем три типа регрессионных моделей с регуляризацией: Ridge, Lasso и ElasticNet (см.рис.23).

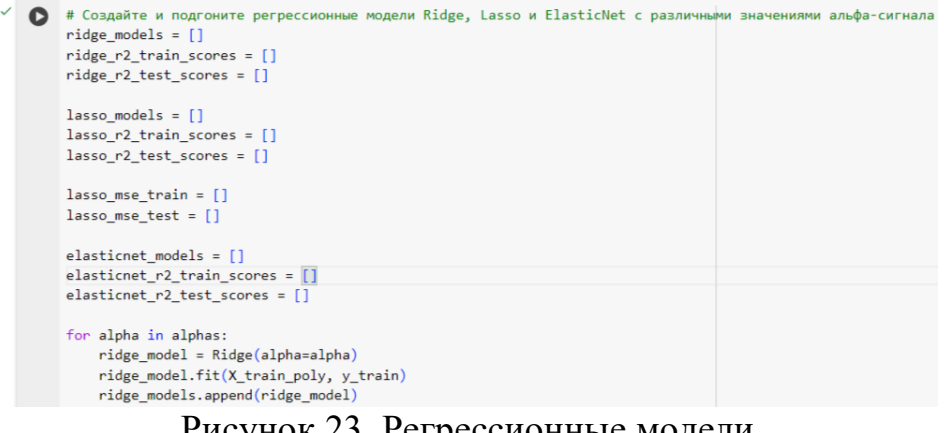

Рисунок 23. Регрессионные модели

Сделаем прогнозы на основе данных обучения и тестирования для модели линейной регрессии с регуляризацией Ridge (см.рис.24).

> # Делайте прогнозы на основе данных обучения и тестирования.  $\frac{1}{\alpha}$ y\_train\_pred\_ridge = ridge\_model.predict(X\_train\_poly) y\_test\_pred\_ridge = ridge\_model.predict(X\_test\_poly)) Рисунок 24. Прогнозы и тестирование

Вычислим коэффициент детерминации (R-квадрат) для модели линейной регрессии с регуляризацией Ridge, а затем повторяет аналогичный процесс для модели с регуляризацией Lasso (см.рис.25)

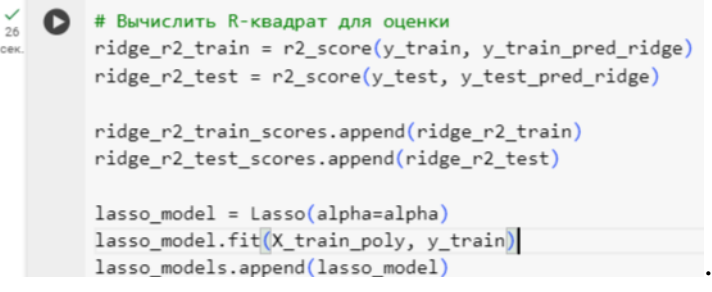

Рисунок 25. Вычисления

Сделаем прогнозы на основе данных обучения и тестирования для модели линейной регрессии с регуляризацией Lasso (см.рис.26).

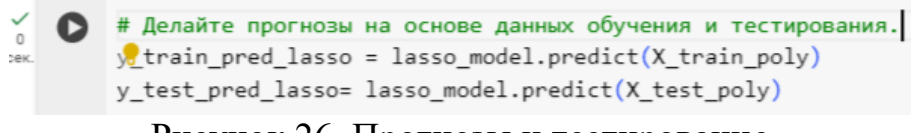

Рисунок 26. Прогнозы и тестирование

Вычислим коэффициент детерминации (R-квадрат) и среднеквадратичную ошибку (MSE) для модели линейной регрессии с регуляризацией Lasso, а затем тренирует модели ElasticNet с различными значениями параметра  $11$  ratio (см.рис.27).

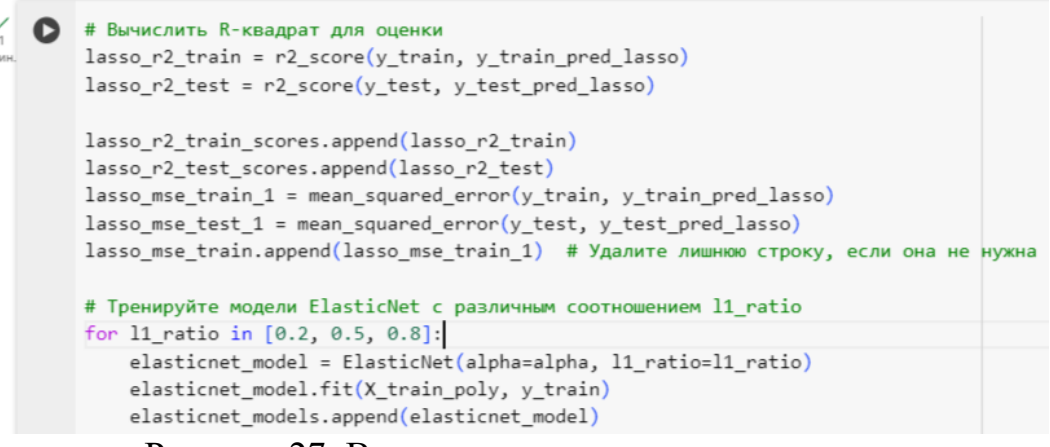

Рисунок 27. Вычисления и тренировка модели

Этот код делает прогнозы на основе данных обучения и тестирования для модели линейной регрессии с регуляризацией ElasticNet, а затем вычисляет коэффициент детерминации (R-квадрат) для оценки производительности модели (см.рис.28).

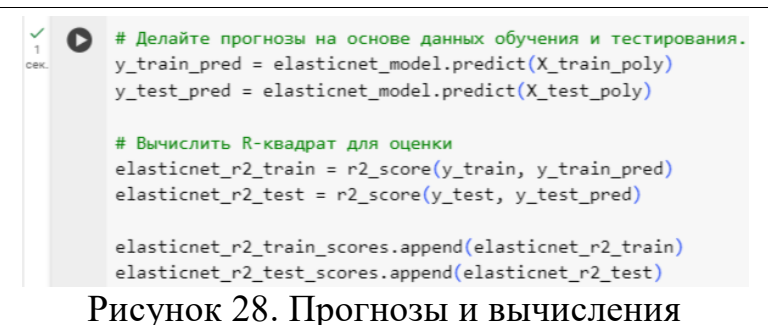

Найдем лучшие значения регуляризационного параметра альфа для моделей Ridge, Lasso и ElasticNet, основываясь на их производительности (Rквадрат) на тестовых данных (см.рис.29).

|      | # Найдите наилучшие альфа-значения для Ridge, Lasso и ElasticNet на основе результатов тестирования в R-квадрате. |
|------|----------------------------------------------------------------------------------------------------|
| DOK. | $best_alpha_ridge = alpha_{np}argmax(ridge_r2_test_scores)$                                                       |
|      | best alpha lasso = alphas $[np.arange(lasso r2 test scores)]$                                                     |
|      | best_alpha_elasticnet_index = np.argmax(elasticnet_r2_test_scores)                                                |
|      | best_alpha_elasticnet = alphas[np.argmax(np.abs(elasticnet_r2_test_scores))]                                      |
|      | best_l1_ratio_elasticnet = $[0.2, 0.5, 0.8]$ [np.argmax(elasticnet_r2_test_scores) // len(alphas)]                |
|      | best r2train ridge i=np.argmax(ridge r2 train scores)                                                             |
|      | best r2train lasso i=np.argmax (lasso r2 train scores)                                                            |
|      | best_r2train_elasticnet_i=np.argmax(elasticnet_r2_train_scores)                                                   |
|      | best_r2test_ridge_i=np.argmax(ridge_r2_test_scores)                                                               |
|      | best r2test lasso i=np.argmax(lasso r2 test scores)                                                               |
|      | best_r2test_elasticnet_i=np.argmax(elasticnet_r2_test_scores)                                                     |

Рисунок 29. Поиск наилучших значений

Найдем индексы, соответствующие минимальным значениям среднеквадратичной ошибки (MSE) на тренировочных и тестовых данных для модели Lasso. Также извлекем лучшие значения коэффициента детерминации (R-квадрат) на тренировочных и тестовых данных для моделей Ridge, Lasso и ElasticNet (см.рис.30).

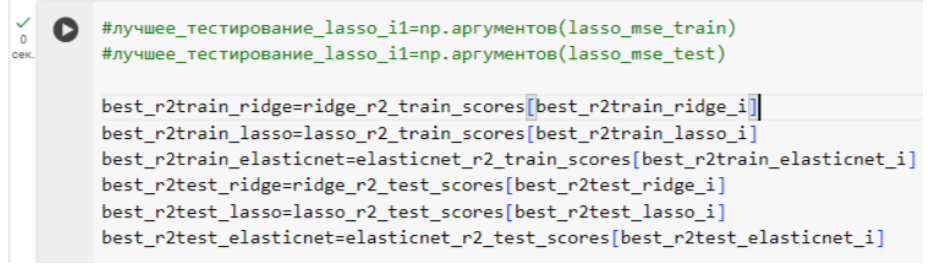

Рисунок 30. Тестирование

Выведем результаты для моделей линейной регрессии с регуляризацией (см.рис.31, 32).

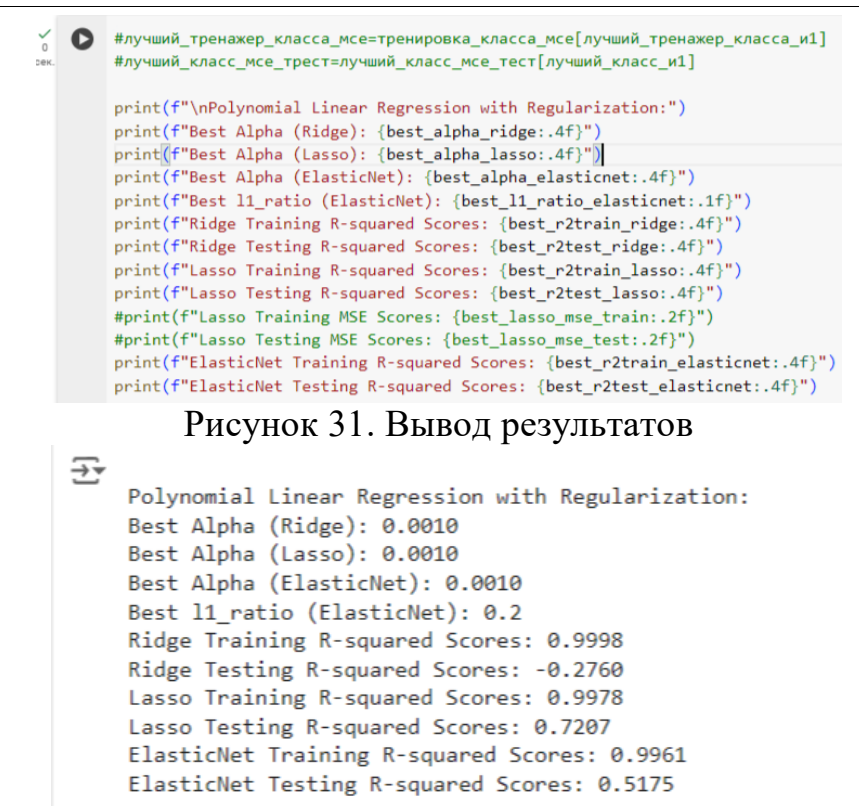

Рисунок 32. Результаты вывода

Основные выводы:

1. Лучшее значение регуляризационного параметра альфа:

- Для всех трех моделей (Ridge, Lasso, ElasticNet) лучшее значение альфа составляет 0.0010.

2. Лучшее значение параметра l1\_ratio для модели ElasticNet:

- Лучшее значение 11 ratio для модели ElasticNet составляет 0.2, что означает, что модель использует больше регуляризации L1 (Lasso), чем регуляризации L2 (Ridge).

3. Производительность на тренировочных данных:

- Модель Ridge показывает самый высокий R-квадрат (0.9998) на тренировочных данных, что означает, что она очень хорошо подгоняется к обучающей выборке.

- Модель Lasso также показывает высокий R-квадрат (0.9978) на тренировочных данных.

- Модель ElasticNet имеет несколько более низкий R-квадрат (0.9961) на тренировочных данных по сравнению с моделями Ridge и Lasso.

4. Производительность на тестовых данных:

- Модель Lasso показывает лучший R-квадрат (0.7207) на тестовых данных, что указывает на ее лучшую способность обобщать на новые, неизвестные данные.

- Модель ElasticNet имеет более низкий R-квадрат (0.5175) на тестовых данных по сравнению с моделью Lasso.

- Модель Ridge показывает отрицательный R-квадрат (-0.2760) на тестовых данных, что свидетельствует о плохой способности модели обобщаться.

Основываясь на этих результатах, можно сделать вывод, что модель Lasso с лучшим R-квадратом на тестовых данных является наиболее подходящей регрессионной моделью с регуляризацией для данной задачи. Модель Ridge, несмотря на ее высокую производительность на тренировочных данных.

Создадим список базовых моделей, в котором хранятся модели линейной регрессии с регуляризацией, обученные с использованием лучших найденных значений параметров регуляризации (см.рис.33).

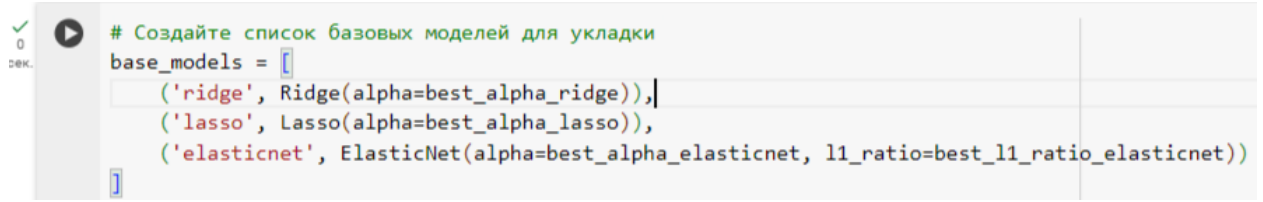

Рисунок 33. Создание списков

Установим регрессор укладки (Stacking Regressor) на основе списка базовых моделей, созданного в предыдущем шаге (см.рис.34).

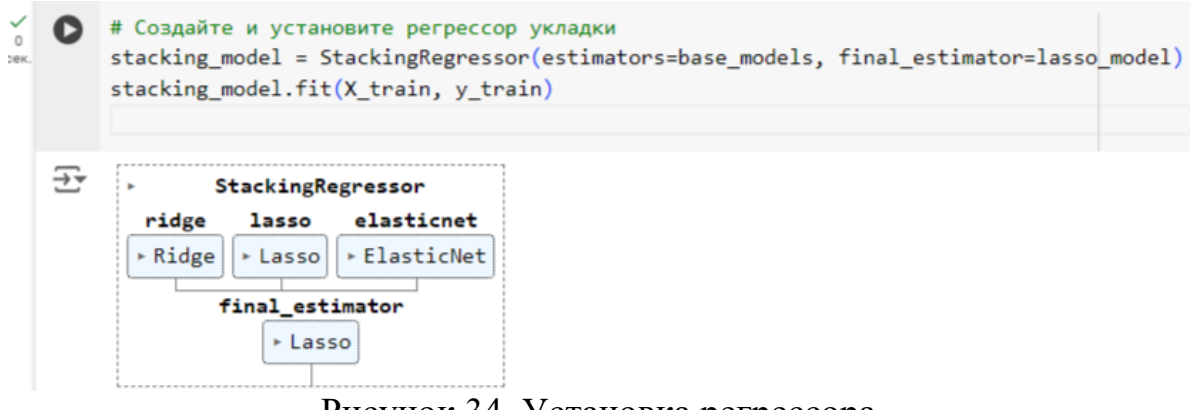

Рисунок 34. Установка регрессора

Обучим регрессор укладки (Stacking Regressor) для генерации прогнозов на тренировочных и тестовых данных (см.рис.35).

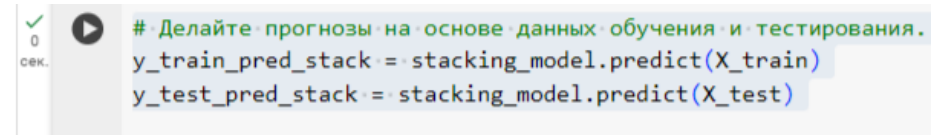

Рисунок 35. Прогнозы и тестирование

Вычислим коэффициент детерминации (R-квадрат) и среднеквадратичную ошибку (MSE) для регрессора укладки (Stacking Regressor) на тренировочных и тестовых данных, а затем выводит результаты (см.рис.36).

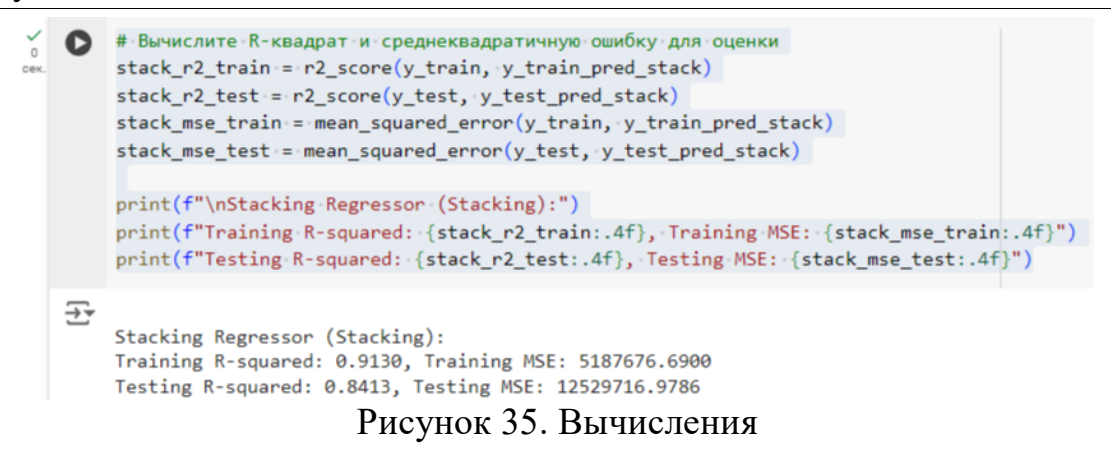

Создадим и обучим модель линейной регрессии с использованием метода стохастического градиентного спуска (SGD) с регуляризацией (см.рис.36).

from sklearn.linear model import SGDRegressor sgdr = SGDRegressor(max iter=1000) sgdr.fit(X train, y train) y train pred sgd = sgdr.predict(X train) y\_test\_pred\_sgd = sgdr.predict(X\_test)

Рисунок 36. Обучение модели линейной регрессии

Вычислит коэффициент детерминации (R-квадрат) и среднеквадратичную ошибку (MSE) для модели линейной регрессии, обученной с использованием метода стохастического градиентного спуска (SGD Regressor) (см.рис.37).

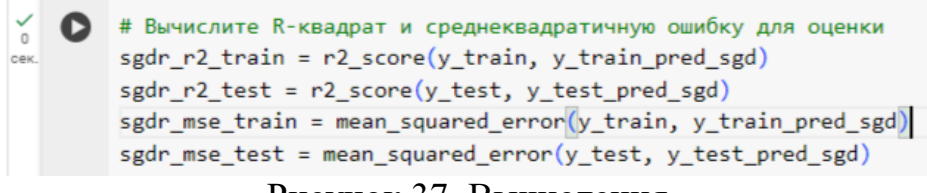

Рисунок 37. Вычисления

Выведем результаты оценки производительности модели SGD Regressor на тренировочных и тестовых данных (см.рис.38).

> $\check{'}$  [91] print(f"\nSGDRegressor (SGD):") print(f"Training R-squared: {sgdr\_r2\_train:.4f}, Training MSE: {sgdr\_mse\_train:.4f}") print(f"Testing R-squared: {sgdr\_r2\_test:.4f}, Testing MSE: {sgdr\_mse\_test:.4f}")

Рисунок 38. Вывод

Проведем настройку гиперпараметров модели случайного леса с помощью поиска по сетке и затем оценим ее производительность на тестовых данных с использованием метрик среднеквадратичной ошибки и коэффициента детерминации (см.рис.39).

from sklearn.model\_selection import GridSearchCV from sklearn.ensemble import RandomForestRegressor from sklearn.metrics import mean\_squared\_error, r2\_score

Рисунок 39. Настройка гиперпараметров

Определим сетку параметров для использования в GridSearchCV, которая будет использоваться для поиска оптимальных гиперпараметров модели RandomForestRegressor (см.рис.40).

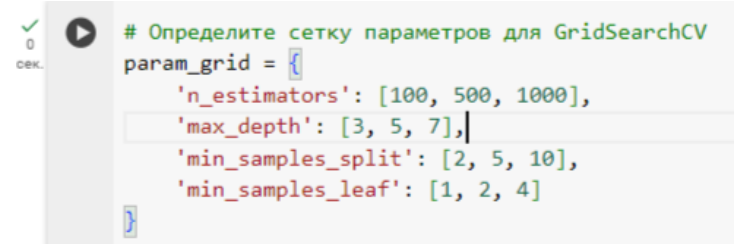

Рисунок 40. Определение сетки параметров

Настроим модель случайного леса для регрессии, используя оптимизацию гиперпараметров с помощью GridSearchCV, и оценим производительность модели на обучающем и тестовом наборах данных с использованием метрик R-квадрат и среднеквадратичной ошибки (см.рис.41).

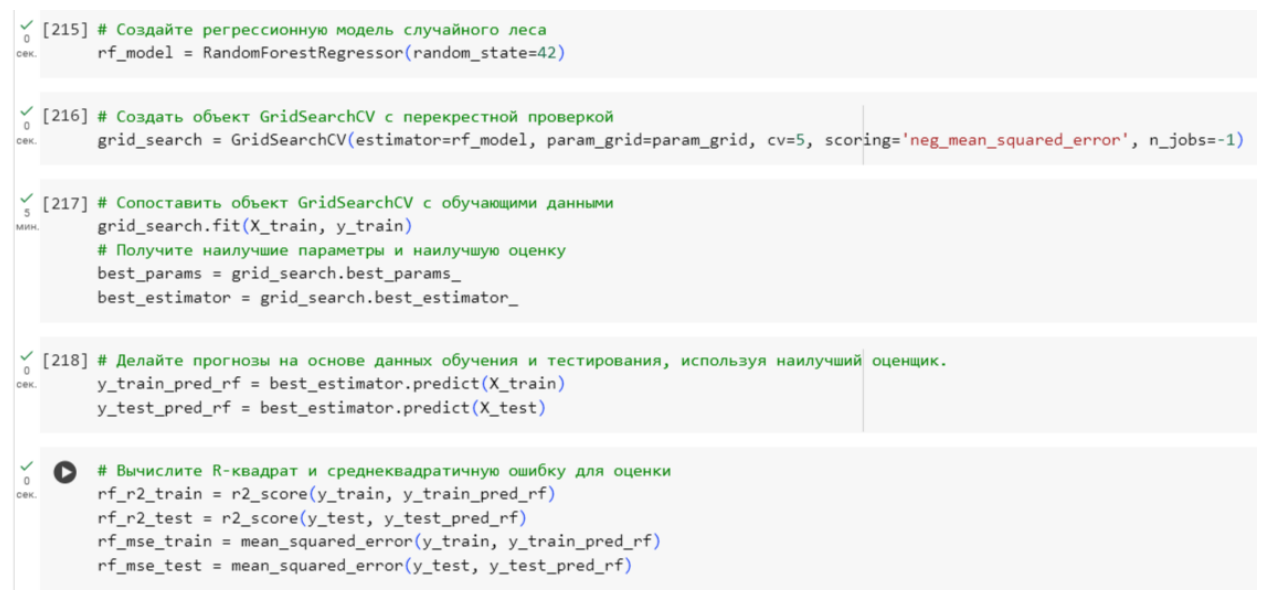

Рисунок 41. Модель случайного леса

Выведем результаты обучения и тестирования модели Random Forest Regression, после того как были найдены оптимальные гиперпараметры с помощью GridSearchCV (см.рис.42).

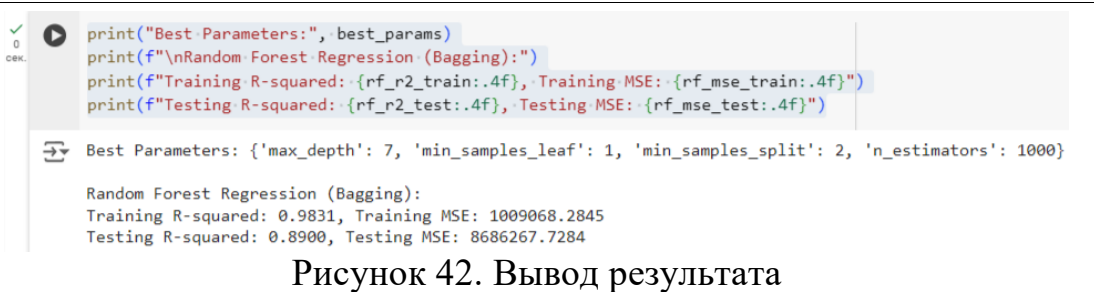

Оценить качество модели Random Forest Regression (rf\_model) с помощью перекрестной проверки (см.рис.43).

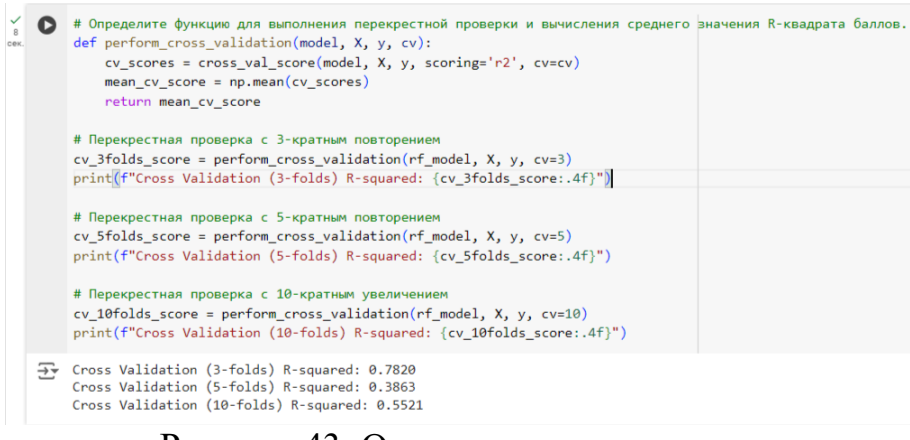

#### Рисунок 43. Оценка качества модели

Проведем аналогичные действия, что и выше, но в данном случае используется алгоритм Gradient Boosting Regression вместо Random Forest Regression (см.рис.44).

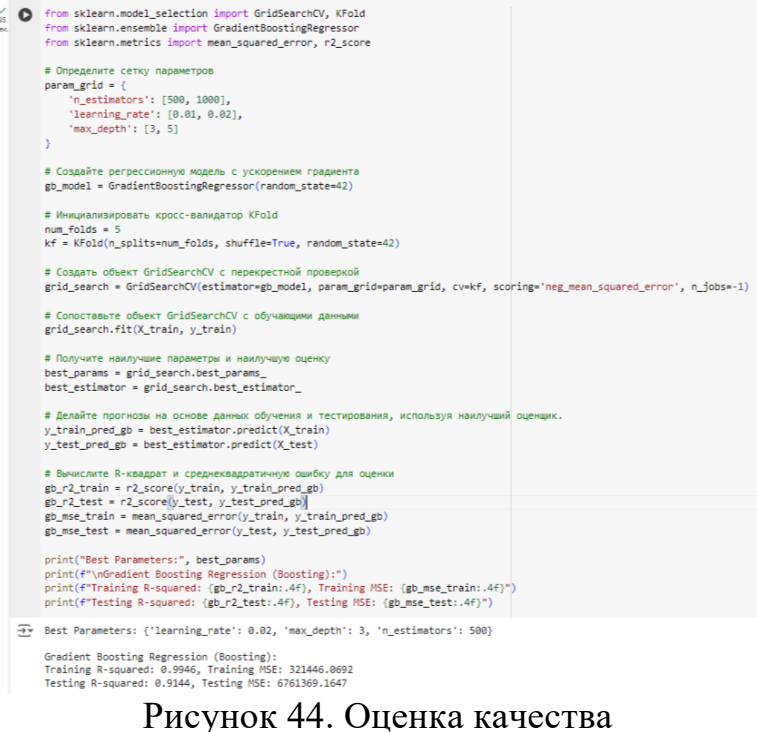

Создадим сводную таблицу с R-квадрат значениями для различных регрессионных методов, примененных к набору данных о диабете. Затем визуализируем эти результаты в виде двух столбчатых диаграмм, одна для обучающего набора, другая для тестового набора (см.рис.45).

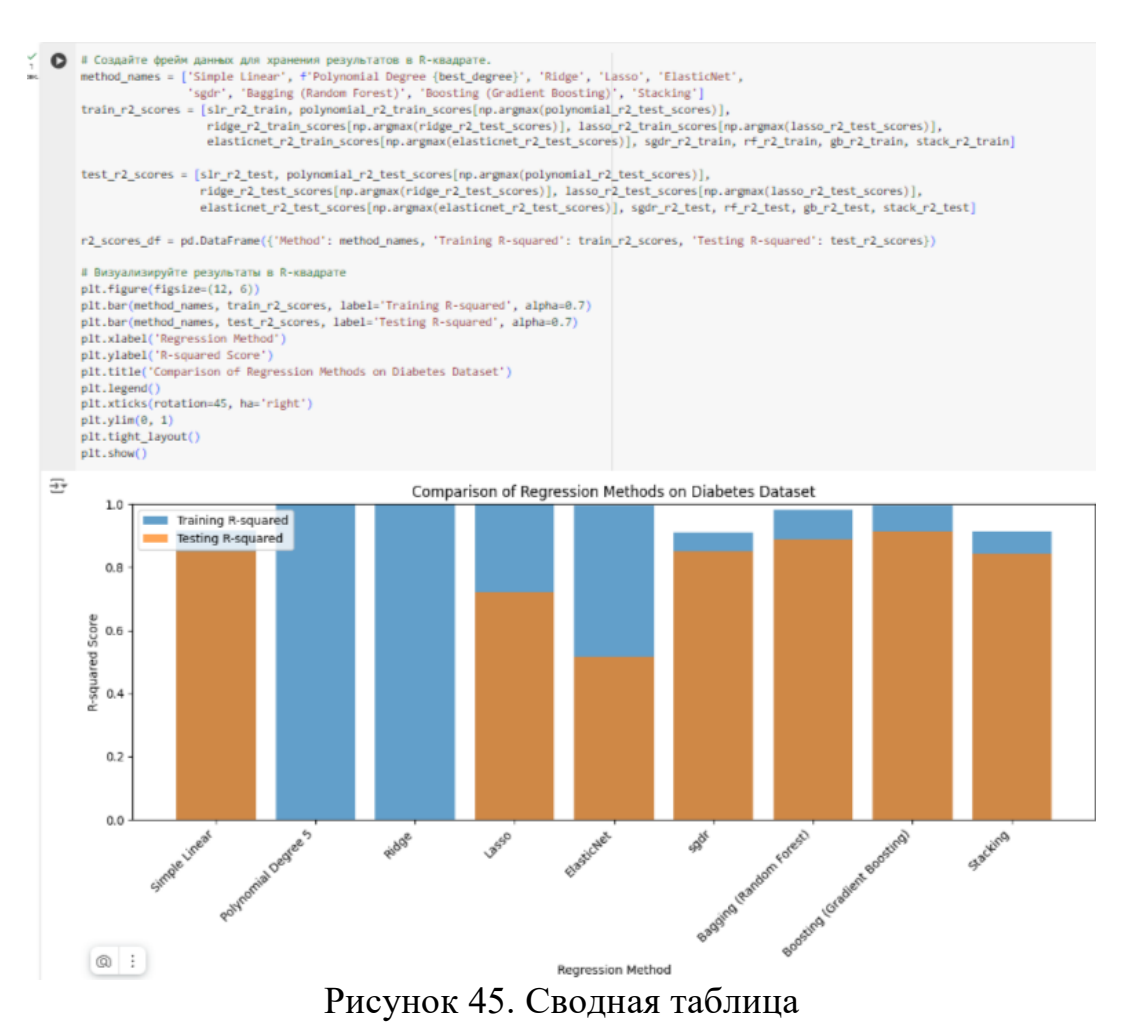

В результате исследования было проведено прогнозирование стоимости автомобилей при помощи машинного обучения. Материалы можно использовать для прогнозирования цен и как учебное пособие.

Ссылка на на на наутбук https://colab.research.google.com/drive/1VwMuyKyEDdVjeTihMjK5ptrp5tREgzs K?usp=sharing

## **Библиографический список**

- 1. Винокурова В. Г., Тимаева С. А. Анализ и прогнозирование продаж итоборудования корпоративным заказчикам с помощью методов машинного обучения //Цифровая экономика и информационные технологии. 2023. С. 294-303.
- 2. Кириченко А. А., Тимаева С. А. Прогнозирование инвестиционной привлекательности объектов недвижимости на основе методов машинного обучения с использованием телеграмм-бота //Цифровая экономика и

информационные технологии. 2023. С. 272-279.

- 3. Архипова А. А. Применение нейронных сетей в задаче прогнозирования финансовых временных рядов //Экономика и бизнес: теория и практика. – 2023. №. 6-1 (100). С. 18-22.
- 4. Матвеева А. С. Разведочный анализ данных о прогнозировании энергопотребления //Постулат. 2024. №. 1 январь.
- 5. Антонов А. А. Прогнозирование размера заработной платы с использованием методов машинного обучения по обработке естественного языка //лучшие исследовательские работы студентов 3. 2024. С. 30.